# **Pemantauan Jaringan Komputer dengan DNS Server Berbasis Routing Statis Menggunakan Wireshark**

#### Sarono Widodo

Jurusan Teknik Elektro Politeknik Negeri Semarang E-mail : sarwede@gmail.com

#### **Abstrak**

**Beberapa hal yang perlu mendapat perhatian dalam merancang jaringan komputer adalah** *collision domain* **dan** *broadcast domain***, sehingga ketika diimplementasikan tidak muncul permasalahan di kemudian hari.** *Colision domain* **perlu diatasi dengan pemakaian perangkat seperti switch sehingga hanya memiliki satu** *collision domain* **saja. Jaringan komputer yang hanya mengandalkan sejumlah switch untuk jaringan yang besar sangat berdampak pada** *broadcast domain***, untuk itu perlu sejumlah router untuk memisahkan** *broadcast domain***nya, seperti penggunaan routing statis dalam perancangan jaringan komputer yang tidak kompleks. Kinerja jaringan komputer dapat dipantau dengan penganalisis jaringan seperti wireshark. Wireshark adalah penganalisa paket yang digunakan untuk pemecahan masalah, analisis, dan pengembangan protokol komunikasi. Rancangan jaringan dengan server DNS dibuat dengan routing statis, membuat tabel routing dan mengkonfigurasi router. Menguji koneksi ke DNS dan proses pemantauan jaringan. Pemantauan yang dilakukan dengan menggunakan Wireshark menunjukkan jaringan komputer bekerja dengan baik.**

 **Kata kunci : jaringan komputer, pemantauan, routing statis, wireshark**

#### *Abstract*

*Some things that need attention in designing a computer network is a collision domain and broadcast domain, so that when implemented, does not show problems in the future. Colision domain need to be addressed by the use of devices such as switches so that only one collision domain. Computer networks that rely on a number of network switches for extremely large impact on the broadcast domain, for it needs a router to separate broadcast domain, such as the use of static routing in the design of computer networks that are not complex. Computer network performance can be monitored by a network analyzer such as wireshark. Wireshark is a packet analyzer that is used for troubleshooting, analysis, and development of communication protocols. The design of the network with a DNS server made with static routing, create and configure the router routing table. Test the connection to the control and network monitoring process. Monitoring is done using Wireshark shows a computer network to work properly.*

*Keywords : computer network, monitoring, static routing, wireshark*

#### I. PENDAHULUAN

Membangun suatu jaringan komputer dibutuhkan beberapa tahapan, mulai dari perencanaan, perancangan, implementasi, dan pengujian. Selanjutnya adalah kegiatan perawatan sampai dengan proses pemantauan. Pada tahap perancangan perlu diperhatikan tingkat kompleksitas jaringan, permasalahan *collision domain* dan *broadcast domain* yang dapat mengganggu kinerja jaringan komputer.

Sebuah *collision domain* bagian dari jaringan dimana data paket dapat berbenturan dengan satu sama lain ketika dikirim pada suatu media bersama ketika menggunakan ethernet. Sebuah tabrakan jaringan terjadi ketika lebih dari satu perangkat berusaha mengirim paket pada segemen jaringan pada saat yang sama. [1]. Jaringan kabel menggunakan switch untuk

menghilangkan tabrakan, dengan menghubungkan setiap perangkat langsung ke port pada switch.

*Broadcast domain* adalah sebuah divisi logis dari sebuah jaringan komputer, dimana semua node dapat mencapai satu sama lain dengan broadcast pada lapisan data link. Sebuah *broadcast domain* dapat berada dalam segmen jaringan komputer yang sama ataupun berbeda. Perbedaan antara *broadcast domain* dan *collision domain* itu muncul karena sistem Ethernet menggunakan sistem bersama. Dalam Ethernet sederhana, frame data dikirimkan ke semua node lain pada jaringan. Setiap node menerima, memeriksa alamat tujuan dari setiap frame. [2]. *Broadcast domain* dapat dipisahkan oleh perangkat yang bekerja pada layer 3 (*network layer*) seperti router dan switch layer 3.

Hubungan antara *collision domain* dan *broadcast domain* diilustrasikan pada Gambar 1.[3]. Pada Gambar 1 terlihat bahwa switch memisahkan *collision domain* dari sejumlah Hub atau node yang terpasang pada jaringan komputer. Sedangkan *broadcast domain* mengatur bagaimana sejumlah node terhubung pada sebuah switch pada sebuah segmen jaringan.

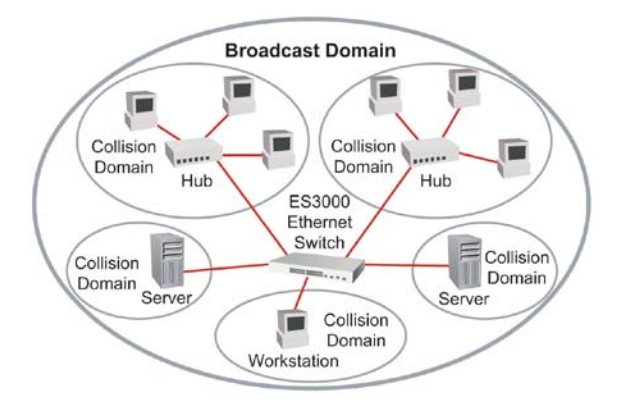

Gambar 1 Hubungan antara *Collision Domain* dan *Broadcast Domain*

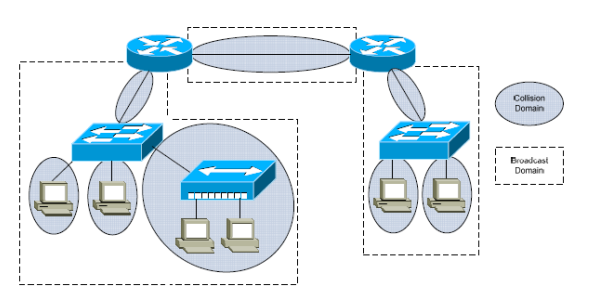

Gambar 2 Router Pemisah *Broadcast Domain*

Gambar 2 menunjukkan perangkat layer 3 seperti router memisahkan *broadcast domain* dari suatu jaringan komputer.[4].

Routing statis adalah suatu mekanisme routing yang dilakukan secara manual dengan membuat tabel routing pada setiap perangkat router yang digunakan pada jaringan komputer. Routing statis digunakan pada jaringan komputer skala kecil yang terdiri dari dua atau tiga router. Routing statis harus dikonfigurasi secara manual dan dipelihara secara manual karena tidak dapat melakukan pertukaran informasi tabel routing secara dinamis dengan router-router lainnya. Routing statis akan berfungsi dengan baik bila tabel routing pada setiap jaringan di dalam internetworking sudah dikonfigurasi secara manual oleh administrator jaringan. Setiap node pada jaringan harus dikonfigurasi untuk mengarah kepada routing default atau *default* 

*gateway* agar sesuai dengan alamat IP dari *interface* pada router lokal, router tersebut akan memeriksa tabel routing dan menentukan route yang mana akan digunakan ntuk meneruskan paket.[5].

Perintah dasar untuk mengkonfigurasi router pada routing statis: *ip route* [*destination*] [*subnet mask*] [*out going interface*] atau *ip route* [*destination*] [*subnet mask*] [*gateway*]. Contoh ip route 192.168.2.0 255.255.255.0 S0/1/0 atau ip route 192.168.2.0 255.255.255.0 192.168.1.2. Contoh bagaimana hasil konfigurasi routing statis dengan mengecek ip route untuk jaringan seperti pada Gambar 3 dan Kode program 1.[6].

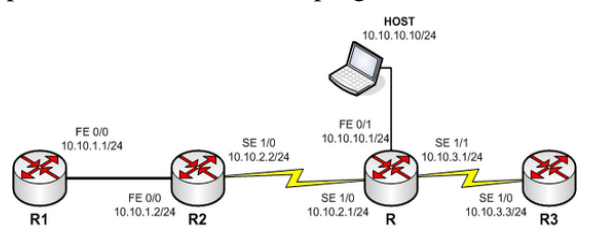

Gambar 3 Jaringan Komputer Routing Statis

## Kode program 1 Tampilan routing statis

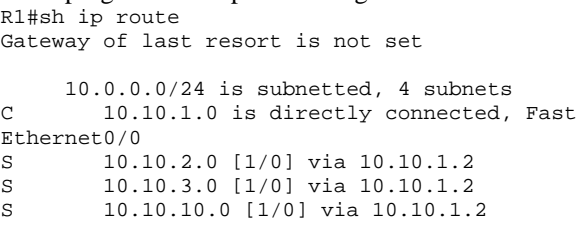

Wireshark adalah penganalisa paket jaringan. Penganalisa paket jaringan akan mencoba untuk menangkap paket dan mencoba untuk menampilkan data paket sedetail mungkin. Umumnya penggunaan Wireshark oleh administrator jaringan komputer untuk memecahkan masalah jaringan, memeriksa masalah keamanan jaringan, dan sebagian pengembang untuk debug implementasi protokol jaringan dan belajar internal protokol jaringan. [7].

# II. METODE PENELITIAN

Perancangan jaringan menggunakan routing statis dan DNS server dilakukan dengan langkah penelitian sebagai berikut:

- 1. Mendesain jaringan komputer dengan routing statis.
- 2. Membuat tabel routing dari desain jaringan yang dirancang.
- 3. Menginstal jaringan komputer dan mengkonfigurasi perangkat jaringan komputer.
- 4. Pengujian jaringan komuter

# *2.1 Mendesain Jaringan Komputer*

Jaringan komputer dirancang dengan DNS server dan router yang di routing dengan routing statis. Dalam jaringan komputer dilengkapi dengan wireless router DHCP untuk akses klien ke jaringan dan DNS server. Gambar 4 memperlihatkan rancangan jaringan komputer dengan konfigurasi routing statis. Jaringan tersebut mengunakan tiga buah router dan satu DNS server serta satu router nirkabel.

Pada langkah ini dilakukan penyambungan kabel jaringan ke perangkat jaringan. Perangkat yang digunakan adalah router Cisco 2800 series sebanyak tiga unit, switch Catalys 2960 series sebanyak satu unit, router nirkabel WRT54G , komputer PC dan laptop. Perangkat router dihubungkan ke router menggunakan kabel serial, sedangkan untuk terhubung ke komputer atau router nirkabel menggunakan cross cable Cat 5e. Router yang terhubung ke switch digunakan straight cable cat 5e.

Konfigurasi perangkat jaringan seperti router dan router nirkabel seperti ditunjukkan pada Kode program 2 sampai dengan Kode program 7 dan Gambar 5.

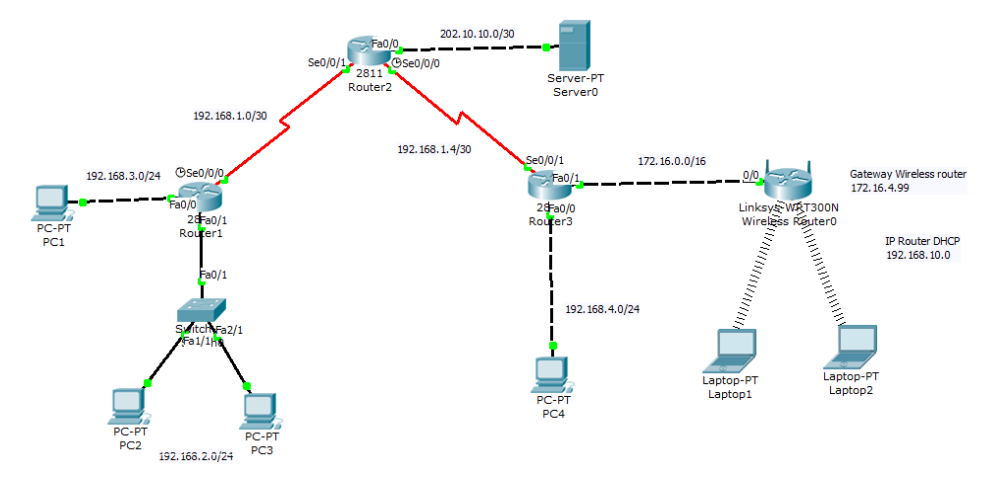

Gambar 4 Rancangan Jaringan Komputer

# *2.2 Membuat Tabel Routing*

Membuat tabel routing sesuai dengan topologi jaringan pada Gambar 4. Tabel 1 digunakan oleh administrator jaringan untuk mengkonfigurasi router dengan routing statis.

TABEL 1

| <b>TABEL ROUTING STATIS</b> |               |                 |             |  |  |  |
|-----------------------------|---------------|-----------------|-------------|--|--|--|
| Router                      | Destination   | Subnet          | Gateway     |  |  |  |
|                             | <i>Netwok</i> |                 |             |  |  |  |
| R1                          | 192.168.1.4   | 255.255.255.252 | 192.168.1.2 |  |  |  |
|                             | 192.168.4.0   | 255.255.255.0   | 192.168.1.2 |  |  |  |
|                             | 172.16.0.0    | 255.255.0.0     | 192.168.1.2 |  |  |  |
|                             | 202.10.10.0   | 255.255.255.252 | 192.168.1.2 |  |  |  |
| R <sub>2</sub>              | 192.168.3.0   | 255.255.255.0   | 192.168.1.1 |  |  |  |
|                             | 192.168.2.0   | 255.255.255.0   | 192.168.1.1 |  |  |  |
|                             | 172.16.0.0    | 255.255.0.0     | 192.168.1.6 |  |  |  |
|                             | 192.168.4.0   | 255.255.255.0   | 192.168.1.6 |  |  |  |
| R <sub>3</sub>              | 192.168.1.0   | 255.255.255.252 | 192.168.1.5 |  |  |  |
|                             | 192.168.2.0   | 255.255.255.0   | 192.168.1.5 |  |  |  |
|                             | 192.168.3.0   | 255.255.255.0   | 192.168.1.5 |  |  |  |
|                             | 202.10.10.0   | 255.255.255.252 | 192.168.1.5 |  |  |  |

*2.3 Menginstal Jaringan dan Mengkonfigurasi*

Kode program 2 Konfigurasi Interface R1 *Router>enable Router#conf t R1(config)#int fa0/0 R1(config-if)#ip add 192.168.3.1 255.255.255.0 R1(config-if)#no shut R1(config-if)#int fa0/1 R1(config-if)#ip add 192.168.2.1 255.255.255.0 R1(config-if)#no shut R1(config-if)#int se0/0/0 R1(config-if)#ip add 192.168.1.1 255.255.255.252 R1(config-if)#clock rate 64000 R1(config-if)#no shut R1(config-if)#exit* 

Kode program 3 Konfigurasi Interface R2 *Router>enable Router#conf t R2(config)#int se0/0/1 R2(config-if)#ip add 192.168.1.2 255.255.255.252 R2(config-if)#no shut R2(config-if)#int fa0/0 R2(config-if)#ip add 202.10.10.1 255.255.255.252 R2(config-if)#no shut* 

# 3

*R2(config-if)#int se0/0/0 R2(config-if)#ip add 192.168.1.5 255.255.255.252 R2(config-if)#clock rate 64000 R2(config-if)#no shut R2(config-if)#exit*

Kode program 4 Konfigurasi Interface R3 *Router>enable Router#conf t R3(config)#int fa0/1 R3(config-if)#ip add 172.16.4.99 255.255.0.0 R3(config-if)#no shut R3(config-if)#int fa0/0 R3(config-if)#ip add 192.168.4.1 255.255.255.0 R3(config-if)#no shut R3(config-if)#int se0/0/1 R3(config-if)#ip add 192.168.1.6 255.255.255.252 R3(config-if)#no shut R3(config-if)#exit* 

#### Kode program 5 Routing statis R1

*R1(config)#ip route 192.168.1.4 255.255.255.252 192.168.1.2 R1(config)#ip route 192.168.4.0 255.255.255.0 192.168.1.2 R1(config)#ip route 172.16.0.0 255.255.0.0 192.168.1.2 R1(config)#ip route 202.10.10.0 255.255.255.252 192.168.1.2*

Kode program 6 Routing statis R2

|             |  | R2(config)#ip route 192.168.3.0 255.255.255.0    |
|-------------|--|--------------------------------------------------|
| 192.168.1.1 |  |                                                  |
|             |  | R2(config)#ip route 192.168.2.0 255.255.255.0    |
| 192.168.1.1 |  |                                                  |
|             |  | $R2(config)$ #ip route 172.16.0.0 255.255.0.0    |
| 192.168.1.6 |  |                                                  |
|             |  | $R2(config)$ #ip route 192.168.4.0 255.255.255.0 |
| 192.168.1.6 |  |                                                  |
|             |  |                                                  |

Kode program 7 Routing statis R3

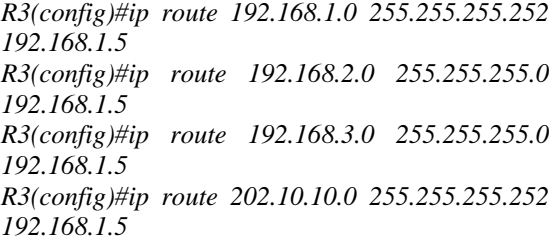

Konfigurasi klien dan server seperti pada Tabel 2 meliputi alamat IP, gateway dan DNS server.

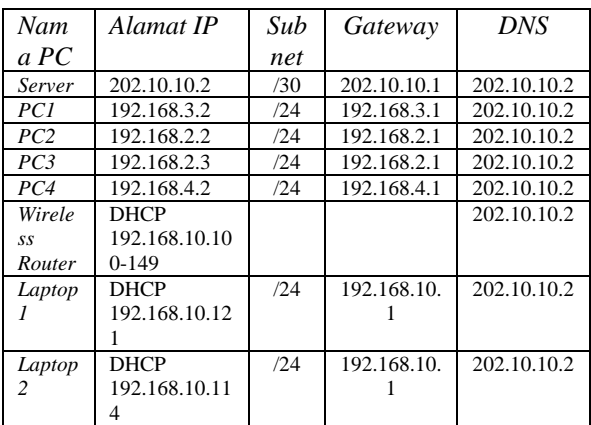

Konfigurasi router nirkabel WRT54G untuk akses klien DHCP ke DNS server seperti pada Gambar 5.

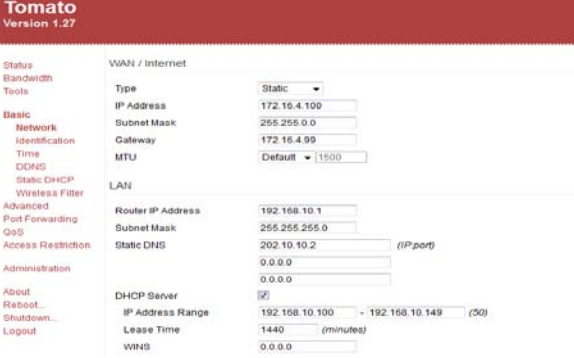

Gambar 5 Konfigurasi Router nirkabel

## *2.4 Pengujian Jaringan Komputer*

Pengujian jaringan komputer ini dilakukan dalam beberapa jenis uji, yaitu pengujian routing statis, pengujian koneksi klien ke DNS server, pengujian koneksi antar klien dan pengujian pemantauan menggunakan software Wireshark. Pengujian routing statis menggunakan perintah *#sh ip route* berfungsi untuk melihat routing statis dari tiap router. Dengan pengujian ini akan diketahui interface mana saja yang terhubung langsung dengan router maupun yang harus melalui routing. Pengujian koneksi berfungsi untuk memastikan bahwa semua perangkat yang digunakan pada jaringan komputer telah tersambung secara fisik maupun logis. Pengujian koneksi klien ke DNS server berfungsi untuk memastikan bahwa server dapat diakses oleh klien. Sedangkan pengujian pemantauan untuk memantau dan menganalisis jaringan.

III. HASIL DAN PEMBAHASAN

Hasil konfigurasi routing statis dan interface dapat dilihat dengan perintah *#sh ip route dan #sh ip int brief* seperti ditunjukan pada Kode program 8 sampai dengan Kode program 13.

Kode program 8 Tampilan routing IP pada R1 *R1#sh ip route Codes: C-connected, S-static, R-RIP, M-mobile, B-BGP , D-EIGRP, EX-EIGRP ...... Gateway of last resort is not set S 172.16.0.0/16 [1/0] via 192.168.1.2 192.168.1.0/30 is subnetted, 2 subnets C 192.168.1.0 is directly connected, serial0/0/0 S 192.168.1.4 [1/0] via 192.168.1.2 C192.168.2.0/24 is directly connected, FastEthernet0/1 C192.168.3.0/24 is directly connected, FastEthernet0/0 S192.168.4.0/24 [1/0] via 192.168.1.2 202.10.10.0/30 is subnetted, 1 subnets S 202.10.10.0 [1/0] via 192.168.1.2*

Kode program 9 Tampilan interface pada R1 *R1#sh ip int brief Interface IP-Address OK? Methode Status Prot FastEthernet0/0 192.168.3.1 YES manual up up FastEthernet0/1 192.168.2.1 YES manual up up Serial0/0/0 192.168.1.1 YES manual up up*

Kode program 10 Tampilan routing IP pada R2 *R2#sh ip route*

*Codes: C-connected, S-static, R-RIP, M-mobile, B-BGP , D-EIGRP, EX-EIGRP ......*

*Gateway of last resort is not set*

*S 172.16.0.0/16 [1/0] via 192.168.1.6*

*192.168.1.0/30 is subnetted, 2 subnets*

- *C 192.168.1.0 is directly connected, serial0/0/1*
- *C 192.168.1.4 is directly connected, serial0/0/0*
- *S 192.168.2.0/24 [1/0] via 192.168.1.1*

*S 192.168.3.0/24 [1/0] via 192.168.1.1*

*S192.168.4.0/24 [1/0] via 192.168.1.6*

*202.10.10.0/30 is subnetted, 1 subnets C 202.10.10.0 is directly connected, FastEthernet0/0*

Kode program 11 Tampilan interface pada R2 *R2#sh ip int brief Interface IP-Address OK? Methode Status Prot FastEthernet0/0 202.10.10.1 YES manual up up Serial0/0/0 192.168.1.5 YES manual up up Serial0/0/1 192.168.1.2 YES manual up up*

Kode program 12 Tampilan routing IP pada R3 *R3#sh ip route*

*Codes: C-connected, S-static, R-RIP, M-mobile, B-BGP , D-EIGRP, EX-EIGRP ......*

*Gateway of last resort is not set*

- *C172.16.0.0/16 is directly connected, FastEthernet0/1*
	- *192.168.1.0/30 is subnetted, 2 subnets*
- *S 192.168.1.0 [1/0] via 192.168.1.5*
- *C 192.168.1.4 is directly connected, Serial0/0/1*
- *S 192.168.2.0/24 [1/0] via 192.168.1.5*

*S 192.168.3.0/24 [1/0] via 192.168.1.5*

- *C192.168.4.0/24 is directly connected, FastEthernet0/0*
- *202.10.10.0/30 is subnetted, 1 subnets*

*S 202.10.10.0 [1/0] via 192.168.1.5*

Kode program 13 Tampilan interface pada R3 *R3#sh ip int brief Interface IP-Address OK? Methode Status Prot FastEthernet0/0 192.168.4.1 YES manual up up FastEthernet0/1 172.16.4.99 YES manual up up Serial0/0/1 192.168.1.6 YES manual up up*

Hasil pengujian ini membuktikan bahwa setiap router telah terkoneksi dengan baik dan setiap interface router dalam keadaan *up* (aktif), hal ini menunjukan routing telah berfungsi dan bekerja dengan baik sehingga dapat melakukan tugas untuk pengiriman paket.

Pengujian koneksi jaringan komputer dapat dilakukan dengan perintah *ping*. Koneksi yang diuji adalah klien ke DNS maupun antar klien. Hasil pengujian seperti pada Gambar 6 dan Gambar 7 membuktikan bahwa koneksi antar klien dan ke DNS server 202.10.10.2 berkerja dengan adanya *reply* dari komputer tujuan atau server.

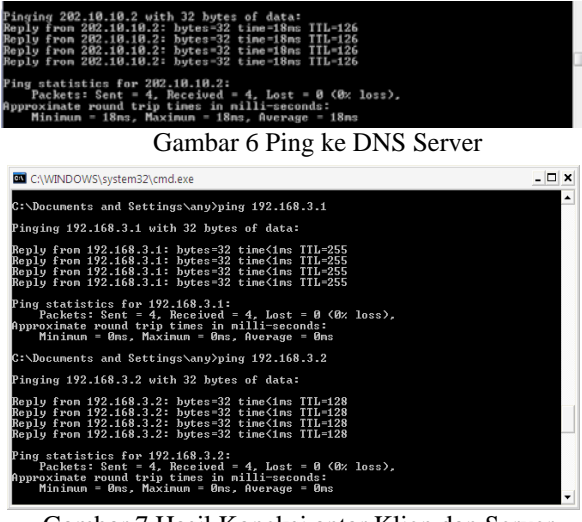

Gambar 7 Hasil Koneksi antar Klien dan Server

Sedangkan hasil pemantauan seperti pada Gambar 8 dan Gambar 9 menunjukkan bahwa Wireshark sebagai penganalisa jaringan dan

protokol jaringan komputer dapat berfungsi dengan baik untuk memberikan informasi pemantauan jaringan, seperti ketika dilakukan pengiriman paket ICMP melalui protokol TCP pada saat permintaan ping dan akses ke Server.

menunjukkan permintaan file dari klien alamat 192.168.2.2 ke server, dimana protokol TCP bekerja dengan memberikan respon ACK sebagai pemberitahuan atas respon permintaan segmen.

| Lpcap - Wireshark                                                                                                    |                                                                                              |                                                                            |                     | $-98 - 10$                               |                  |
|----------------------------------------------------------------------------------------------------|----------------------------------------------------------------------------------------------|----------------------------------------------------------------------------|---------------------|------------------------------------------|------------------|
| 日日其日                                                                                                    | Est View Go Capture Analyze Statistics Telephony Tools Help<br>۳                             | $\sim$                                                                     |                     | 田                                        |                  |
| Filter:                                                                                                    |                                                                                              | ٠.<br>Expression. Clear Apply                                              |                     |                                          |                  |
| $110 - 1$<br>Time                                                                                                    | Source                                                                                       | Destination                                                                | Protocol            | Info.                                    |                  |
| 1 0.000000                                                                                                    | $C1SCO$ $@6:db:09$                                                                           | $C1SCO_46:db:09$                                                           | LOOP                | Reply                                    |                  |
| 2 10.000812                                                                                                    | Cisco.e6:db:09                                                                               | Cisco.e6:db:09                                                             | LOOP                | Reply                                    |                  |
| 3 16.854591                                                                                                    | $C15CO$ $e6:db:09$                                                                           | CDP/VTP/DTP/PAgP/UDLD CDP                                                  |                     | Device ID: R1 Port ID: FastEthernet0/1   |                  |
| 4 20.001527                                                                                                    | C1SCO 00:00:09                                                                               | C15C0_06100109                                                             | <b>LOGP</b>         | REDIV                                    |                  |
| 5 30.002165                                                                                                    | $C15CO_66$ :db:09                                                                            | C15co_e6:db:09                                                             | LODP                | Reply                                    |                  |
| 6 33, 255084                                                                                                    | 192.168.3.2<br>192.168.3.1                                                                   | 192.168.3.1<br>192.168.3.2                                                 | ICMP                | Echo (ping) request                      |                  |
| 7 33.255702<br>6 34.256152                                                                                                    | 192.168.3.2                                                                                  | 192.168.3.1                                                                | ICNP<br><b>SCHP</b> | scho (ping) reply<br>Echo (ping) request |                  |
| 9 34, 256771                                                                                                    | 192.168.3.1                                                                                  | 192.168.3.2                                                                | ICNP                | Echo (ping) reply                        |                  |
| 10 35.257192                                                                                                    | 192.168.3.2                                                                                  | 192.168.3.1                                                                | ICNP                | Echo (ping) request                      |                  |
| 11 35.257819                                                                                                    | 192.168.3.1                                                                                  | 192.168.3.2                                                                | TCNP                | Echo (ping) reply                        |                  |
| 12 36.258238                                                                                                    | 192.168.3.2                                                                                  | 192.168.3.1                                                                | ECNP                | Echo (ping) request                      |                  |
| 13 36 258836                                                                                                    | 192.168.3.1                                                                                  | 192.168.3.2                                                                | ICNP                | Echo (ping) reply                        |                  |
| 14 40.002886                                                                                                    | $Cisco$ $ef:db:09$                                                                           | $C$ 15 $CO$ $= 6$ : $db$ :09                                               | LOOP                | Reply                                    |                  |
|                                                                                                    | 192.165.3.2                                                                                  | 192.168.2.3                                                                | ICHP                | Echo (ping) request                      |                  |
|                                                                                                    |                                                                                              | 192.168.3.2                                                                | ECNP                | Echo (ping) reply                        |                  |
| 15 43.942200                                                                                                    |                                                                                              |                                                                            |                     |                                          |                  |
| 16 43.942724                                                                                                    | 192.168.2.3                                                                                  |                                                                            |                     |                                          |                  |
| 17 44.942429<br>18 44.942899                                                                                                    | 102.168.3.2<br>192.168.2.3                                                                   | 102.168.2.3<br>192.168.3.2                                                 | <b>ICHP</b><br>ICHP | Echo (ping) request<br>Echo (ping) reply |                  |
|                                                                                                    |                                                                                              |                                                                            |                     |                                          |                  |
|                                                                                                    |                                                                                              |                                                                            |                     |                                          |                  |
| 00 23 04 e5 db 09 00 23<br>01 00 00 00 00 00 00 00<br>00 00 00 00 00 00 00 00<br>00 00 00 00 00 00 00 00                                                                                                    | 04 e6 db 09 90 00 00 00<br>00 00 00 00 00 00 00 00<br>00 00 00 00 00 00 00 00<br>00 00 00 00 | <b>*********</b> ********<br><b><i><u>POST AT P P P P P P </u></i></b><br> |                     |                                          |                  |
| A Frame 4 (60 bytes on wire, 60 bytes captured)<br>H Ethernet II, Src: Cisco_e6:db:09 (00:23:04:e6:db:09), Dst: Cisco_e6:db:09 (00:23:04:e6:db:09)<br>E Configuration Test Protocol (loopback)<br>u Data (40 bytes)<br>0000<br>COLO<br>0020<br>0030<br>File: 'Drugo kululn/Senester & Pak Sar Prakts Packets 68 Displayed: 68 Marked: 0 |                                                                                              |                                                                            |                     | <b>DEL PINE TOYOTAS</b>                  | Profile: Default |

Gambar 8 Pemantauan Paket ICMP

| /U sharing aa logo.pcap - Wireshark                       |                                                                                                    |                                                                                                    |                                 | <b>The Committee of the Committee</b>                                                                   |    |
|-----------------------------------------------------------|----------------------------------------------------------------------------------------------------|----------------------------------------------------------------------------------------------------|---------------------------------|----------------------------------------------------------------------------------------------------|----|
| Edit View Go Capture Analyze Statistics Telephony<br>File | Tools Help                                                                                                    |                                                                                                    |                                 |                                                                                                    |    |
|                                                           | 白天文纪古代                                                                                                    | $@ @ @ @ \overline{1} \& \overline{1} \&$<br>EIEI |                                 |                                                                                                    |    |
| <b>Filter:</b>                                            |                                                                                                    | Expression Clear Apply<br>$\cdot$                                                                                                    |                                 |                                                                                                    |    |
| No. .<br>Time<br><b>MARKET AND CONTRACTOR</b>             | <b>Source</b><br><b>CONTRACTOR</b>                                                                                     | <b>Destination</b>                                                                                                    | Protocol                        | <b>Info</b><br><b>REPORT OF A 20 YEAR OLD FAILURE AT A</b>                                              |    |
| 101 31.457485                                             | Cisco_b2:2e:0b                                                                                                    | <b><i><u>INTERNATIONAL CONTINUES</u></i></b><br>Cisco b2:2e:0b                                                                                                    | LOOP                            | Reply                                                                                                   |    |
| 102 \$1, \$18021<br>103 31.854775                         | 192.168.2.2<br>202.10.10.2                                                                                             | 202.10.10.2<br>192.168.2.2                                                                                                    | 524,932<br><b>SMB2</b>          | GetInto Request FILE INFO/SMB2_FILE STANDARD_INFO<br>GetInfo Response, Error: STATUS FILE CLOSED        |    |
| 104 31.861064                                             | 192, 168, 2, 2                                                                                                    | 202.10.10.2                                                                                                    | <b>SAN 02</b>                   | GetInfo Request FILE_INFO/SMB2_FILE_STANDARD_INFO                                                       |    |
| 105 31.886229                                             | 192.168.2.2                                                                                                    | 202.10.10.2                                                                                                    | 52182                           | Create Request File: mario teguh: Notify Request                                                        |    |
| 106 31.894241<br>107 31.897701                            | 192, 168, 2, 2<br>202.10.10.2                                                                                          | 202.10.10.2<br>192.168.2.2                                                                                                    | <b>SM 89</b><br><b>SNB2</b>     | Create Request File: mario tegu<br>GetInfo Response, Error: STATUS_FILE_CLOSED                          |    |
| 108 31.897901                                             | 192.168.2.2                                                                                                    | 202.10.10.2                                                                                                    | 52182                           | Ioctl Request NAMED_PIPE Function:0x0006                                                                |    |
| 109 31.973382                                             | 202.10.10.2                                                                                                    | 192.168.2.2                                                                                                    | <b>SNB2</b>                     | Create Response File: mario teguh                                                                       |    |
| 110 31.988911<br>111 31.988986                            | 202.10.10.2<br>192.168.2.2                                                                                             | 192.168.2.2<br>202.10.10.2                                                                                                    | <b>SMR2</b><br><b>TOP</b>       | Notify Response, Error: STATUS PENDING                                                                  |    |
| 112 32.025726                                             | 202.10.10.2                                                                                                    | 192.168.2.2                                                                                                    | <b>SHB2</b>                     | 50690 > microsoft-ds [ACK] Seq=7984 Ack=4324 Win=64240<br>Create Response File: mario teguh             |    |
| 113 32.026184                                             | 192.168.2.2                                                                                                    | 202.10.10.2                                                                                                    | SMRP                            | Find Request File: mario tequh SMB2 FIND ID ROTH DIRECTORY INFO Pattern: ";Fir                          |    |
| 114 32.046663                                             | 202.10.10.2                                                                                                    | 192.168.2.2                                                                                                    | <b>SNB2</b>                     | Ioctl Response NAMED_PIPE Function:0x0006                                                               |    |
| 1515 32.047201<br>116 32.07867                            | 192, 168, 2, 2<br>Cisco b2:2e:Ob                                                                                       | 202.10.10.2<br>Spanning-tree-(for-bridg STP                                                                                                    | <b>SMUZ</b>                     | Create Request File: MsFteWd:<br>Conf. Root = 32768/1/00:23:ac:b2:2e:00 Cost = 0 Port = 0x800b          |    |
| 117 32, 250196                                            | 202.10.10.2                                                                                                    | 192.168.2.2                                                                                                    | <b>TCP</b>                      | <b>TCP</b> segment of a reassembled PDU1                                                                |    |
| 118 32.401434                                             | 202.10.10.2                                                                                                    | 192.168.2.2                                                                                                    | <b>SMR2</b>                     | Find Response SMB2_FIND_ID_BOTH_DIRECTORY_INFO Pattern: ":Find Response, Error                          |    |
| 119 32.401607                                             | 192.168.2.2                                                                                                    | 202.10.10.2                                                                                                    | <b>STATISTICS</b>               | 50690 > microsoft-ds [ACK] Seg=8330 Ack=7304 Win=64240 Len=0                                            |    |
| 120 32:402163<br>121 32.426737                            | 192, 168, 2, 2<br>202.10.10.2                                                                                          | 202.10.10.2<br>192.168.2.2                                                                                                    | <b>SMR2</b>                     | Close Request File: mario teg<br>Create Response File: MsFtewds                                         |    |
| 122 32.427026                                             | 192.168.2.2                                                                                                    | 202.10.10.2                                                                                                    | 52782                           | GetInfo Request FILE_INFO/SMB2_FILE_STANDARD_INFO File: MsFtewds                                        |    |
| 123 32.448745                                             | 202.10.10.2                                                                                                    | 192.168.2.2                                                                                                    | <b>SMB2</b>                     | Close Response                                                                                          |    |
| 124 32.467170                                             | 202.10.10.2                                                                                                    | 192.168.2.2                                                                                                    | <b>SMB2</b><br><b>TELESTING</b> | GetInfo Response                                                                                        |    |
| 125 32.467269<br>126-12-467581                            | 192.168.2.2<br>192.168.2.2                                                                                             | 202.10.10.2<br>202.10.10.2                                                                                                    | TCP                             | 50690 > microsoft-ds [ACK] Seq=8530 Ack=7688 Win=63856 Len=0<br><b>ICP segment of a reassembled PDU</b> |    |
| 127 32.467590                                             | 102.168.2.2                                                                                                    | 202.10.10.2                                                                                                    | 53787                           | Ioctl Request NAMED_PIPE Function:0x0005 File: MsFteWds                                                 |    |
| 128 32.546193                                             | 192.168.2.2                                                                                                    | 202.10.10.2                                                                                                    | 534 872                         | GetInfo Request FILE INFO/SMB2 FILE STANDARD INFO                                                       |    |
| 129 32.580857<br>130 32.635676                            | 192.168.2.2<br>192.168.2.3                                                                                             | 192.168.2.3<br>192.168.2.2                                                                                                    | <b>LAW A</b><br><b>LANMAN</b>   | NetServerEnum7 Request, Workstation, Server, SQL Server, Domain Controller<br>NetServerEnum2 Response   |    |
| 131 32.636148                                             | 192.168.2.2                                                                                                    | 192.168.2.255                                                                                                    | <b>BROWSER</b>                  | Request Announcement AMILIAFITRIANI                                                                     |    |
| 132 32.758771                                             | 192.168.2.3                                                                                                    | 192.168.2.255                                                                                                    | <b>BROWSER</b>                  | Local Master Announcement WOWOK-PC, Workstation, Server, NT Workstation, Potent -                       |    |
| # Frame 102 (162 bytes on wire, 162 bytes captured)       |                                                                                                    |                                                                                                    |                                 |                                                                                                    |    |
|                                                           | E Ethernet II, Src: Wistron_2b:d4:83 (00:1d:72:2b:d4:83), Dst: Cisco_e6:ef:79 (00:23:04:e6:ef:79)                      |                                                                                                    |                                 |                                                                                                    |    |
|                                                           | $\frac{1}{2}$ Internet Protocol, Src: 192.168.2.2 (192.168.2.2), Dst: 202.10.10.2 (202.10.10.2)                        |                                                                                                    |                                 |                                                                                                    |    |
|                                                           | H Transmission Control Protocol, Src Port: 50690 (50690), Dst Port: microsoft-ds (445), Seq: 6990, Ack: 3849, Len: 108 |                                                                                                    |                                 |                                                                                                    |    |
| <b>El NetBIOS Session Service</b>                         |                                                                                                    |                                                                                                    |                                 |                                                                                                    |    |
| (a) SMB2 (Server Message Block Protocol version 2)        |                                                                                                    |                                                                                                    |                                 |                                                                                                    |    |
| 00 23 04 e6 ef 79 00 1d<br>0000                           | 72 2b d4 83 08 00 45 00                                                                                                | clearly and the cools.                                                                                                    |                                 |                                                                                                    |    |
| 00 94 2b 78 40 00 80 06<br>0010                           | 00 00 c0 a8 02 02 ca 0a                                                                                                | +308                                                                                                    |                                 |                                                                                                    | a. |
| 0020                                                      | 0a 02 c6 02 01 bd cd e7 53 be 38 52 60 b8 50 18                                                                        | S.RR'.P.                                                                                                    |                                 |                                                                                                    | 圓  |
| 0030 f6 c4 97 3d 00 00 00 00                              | 00 68 fe 53 4d 42 40 00                                                                                                | - .h.SMB0.<br>                                                                                                    |                                 |                                                                                                    |    |
| 0050 00 00 64 00 00 00 00 00 00 00 ff fe 00 00 05 00      |                                                                                                    | . . <del>.</del>                                                                                                    |                                 |                                                                                                    | ٠  |
|                                                           | File: "C:\Users\Amilia_Fitriani\Documents\p Packets: 1978 Displayed: 1978 Marked: 0                                    |                                                                                                    |                                 | <b>Profile: Default</b>                                                                                 |    |

Gambar 9 Pemantauan akses ke DNS server

Hasil pemantauan pada Gambar 8 adalah proses *ping* dari klien alamat 192.168.3.2 ke alamat *gateway* network 192.168.3.0 yaitu 192.168.3.1 yang ditunjukkan dengan *Echo (ping) request* pengiriman paket ICMP dan *Echo (ping) reply* sebanyak empat kali. Sedangkan pemantauan akses ke DNS server Gambar 9

Pembangunan infrastruktur jaringan komputer dengan menggunakan router dan switch dapat memisahkan *broadcast domain* dan memisahkan

*collision domain* sehingga kinerja jaringan menjadi lebih baik. Penggunaan routing statis sangat sesuai untuk jaringan komputer yang tidak kompleks, sehingga memudahkan administrator jaringan untuk mengelola jaringan komputer lebih mudah. Hasil pemantauan dan routing yang yang dapat merutekan dari satu network ke network lainnya menunjukkan bahwa jaringan komputer telah terkoneksi dengan baik dan proses akses jaringan dapat diketahui, sehingga dengan bantuan software Wireshark, administrator sebagai pengelola jaringan dapat terus memantau perkembangan jaringan komputer.

## DAFTAR PUSTAKA

- [1] \_\_\_,"Collision Domain", http:// en. wikipedia. org/ wiki/ Collision\_domain , 5 Juli 2012.
- [2] \_\_\_,"Broadcast Domain", http:// en. wikipedia. org/ wiki/ Broadcast\_domain , 5 Juli 2012.
- [3] \_\_\_,"Netwok Fundamentals , 2005, http://www. compsee.com/WhitePaper-PDF/symbol-network fundamentals.pdf , 6 Juli 2012.
- [4] Aaron Balchunas, "Hubs vs Switches vs Routers v1.31",2011, <http://www.routeralley.com/> ra/doc /hubs\_switches\_routers.pdf, 6 Juli 2012.
- [5] Agung Purbayana,"Routing Statis",2011, http:// purbayana.com/routing-statis/, 6 Juli 2012.
- [6] \_\_\_, "Static Routes", http://ciscotests.org /ccna.php? part=6 , 7 Juli 2012
- [7] \_\_\_, "Chapter 1. Introduction", [http://www.](http://www/) wireshark.org/docs/wsug\_html\_chunked/Chapter Introduction.html, 7 Juli 2012.